# INSTALL AUTOMATISÉ + WAPT

### VENTOY

- Open source (GPLv3+)
- Démarrage de tout type d'ISO (1156 testé)
- Plugin « Auto Installation »
- Existe aussi iVentoy en alternative boot PXE (Avec petite limitation)

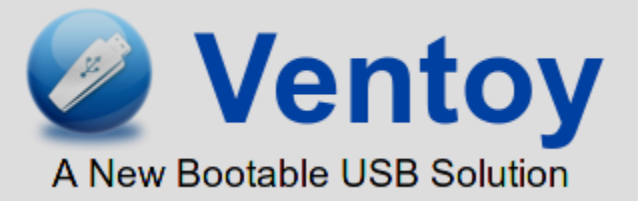

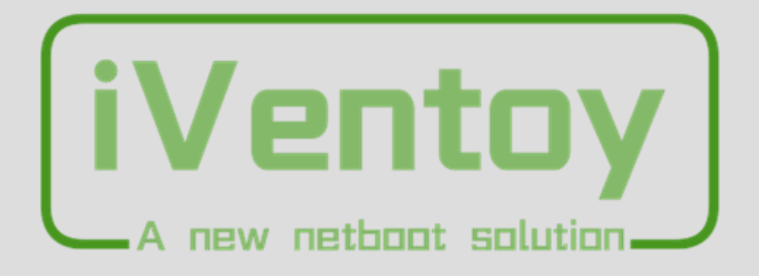

#### MENU BOOT

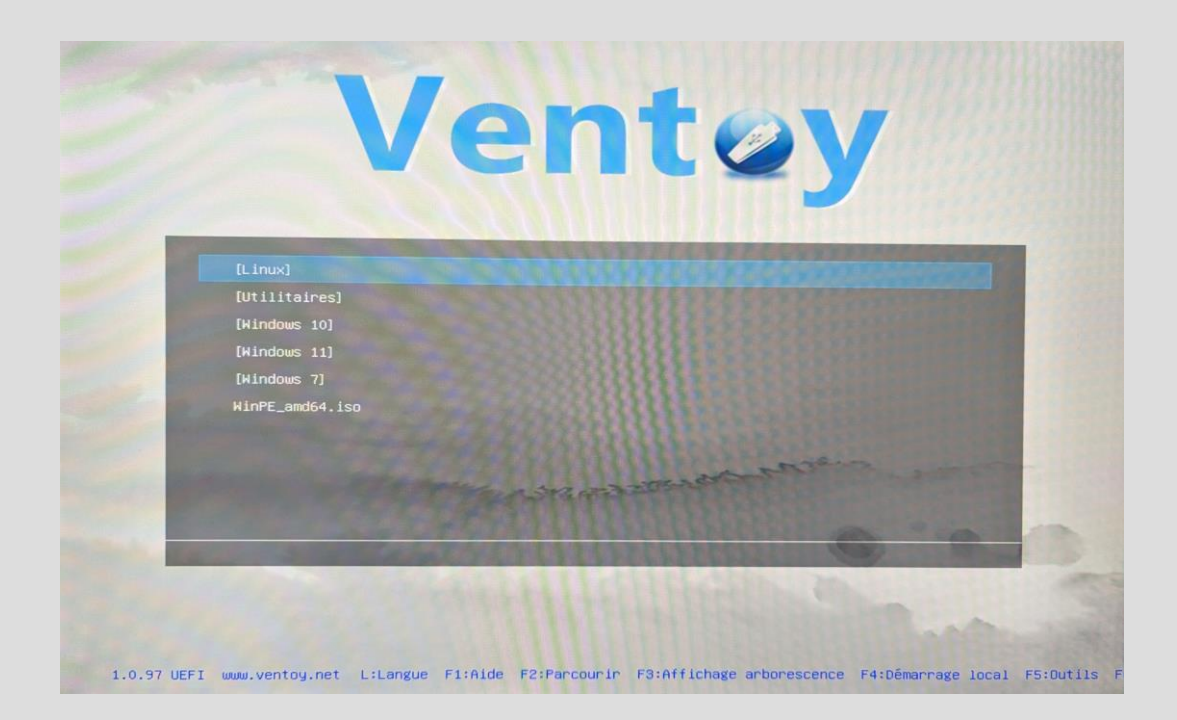

#### MODE AUTO INSTALLATION

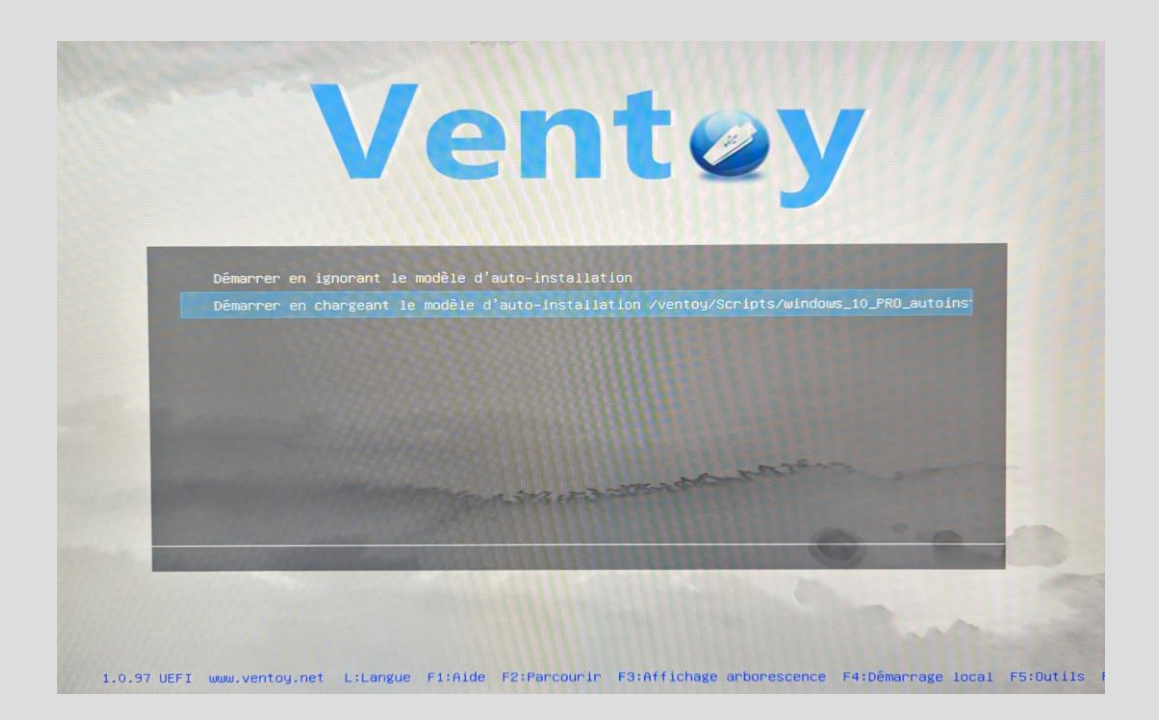

### SAISI PARAMÈTRES

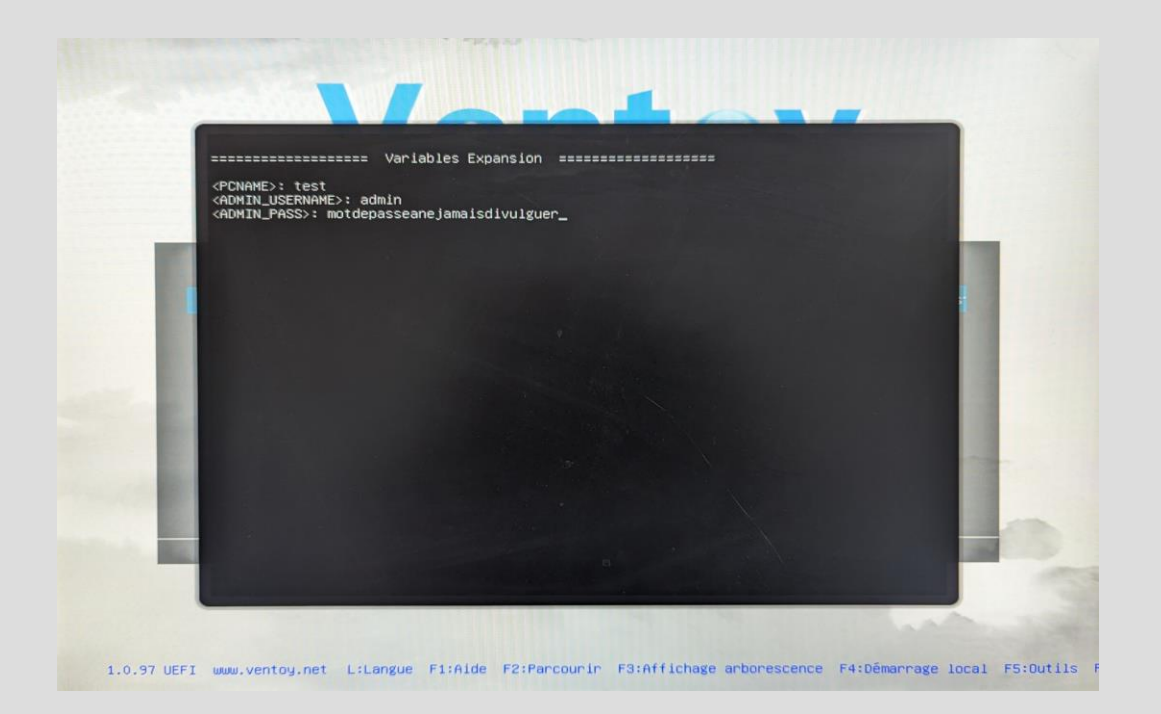

## SÉLECTION DISQUE

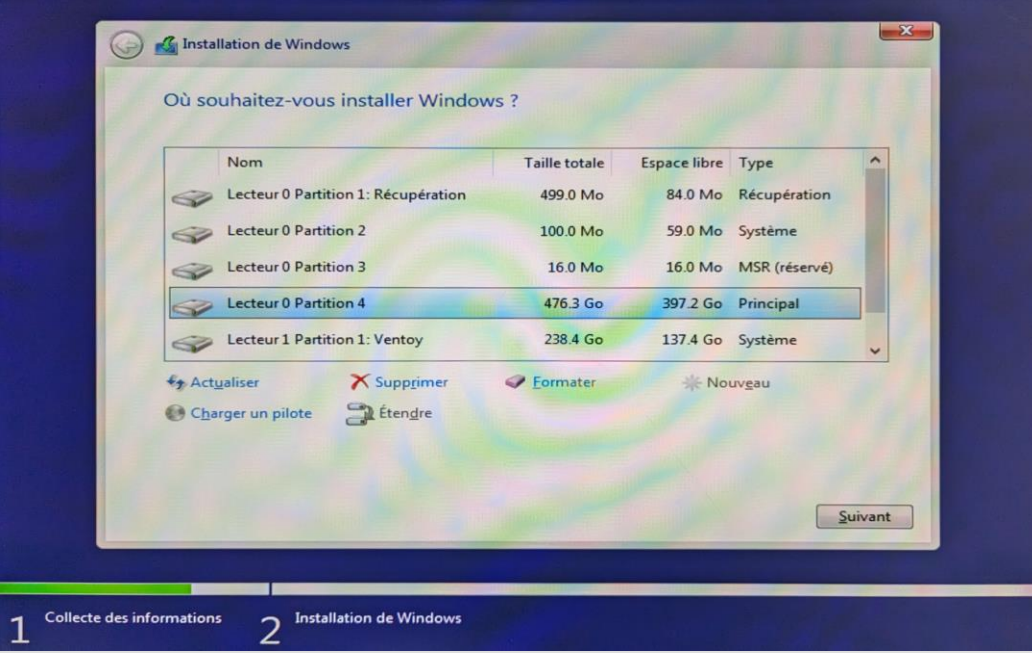

### I<sup>ER</sup> DÉMARRAGE

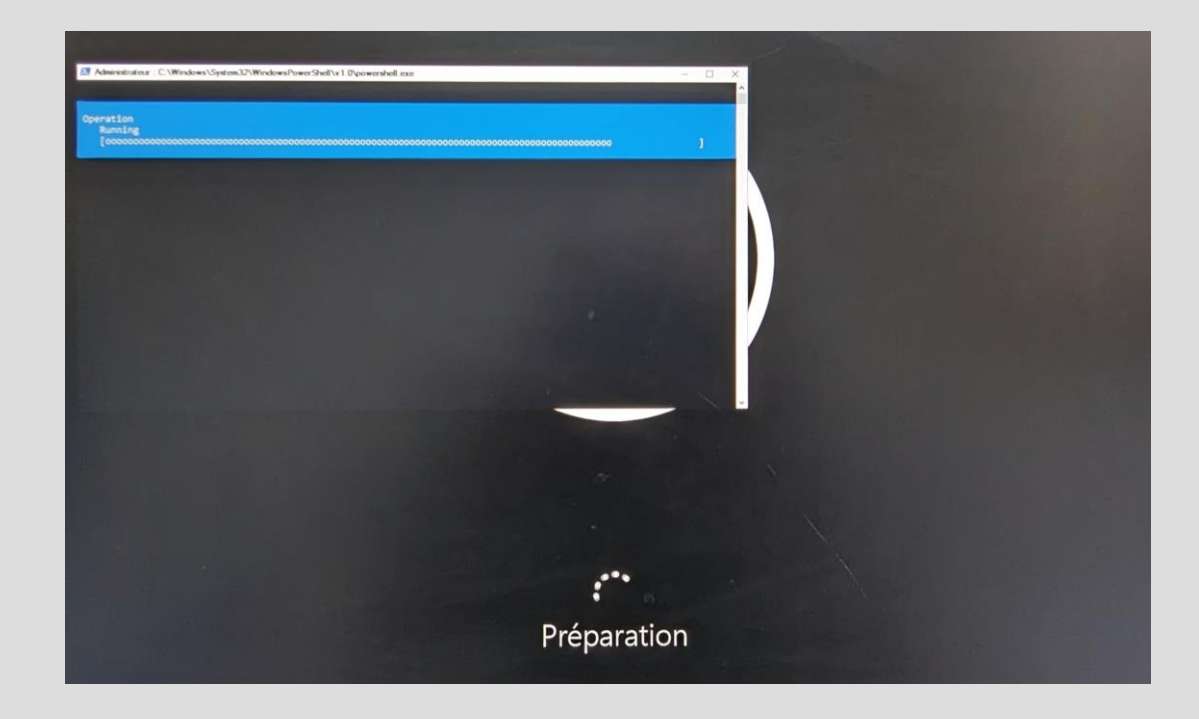

### 2EME DÉMARRAGE

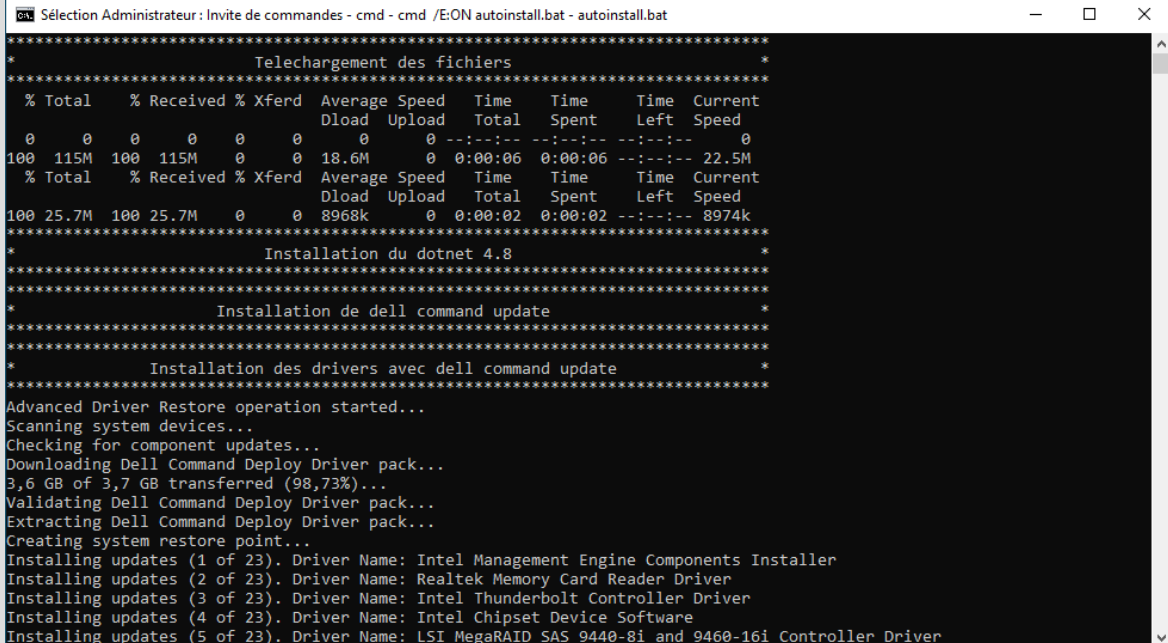

#### WAPT

- WAPT organisé en OU
	- Niveau plateau technique
	- Niveau type plateau (Optique, cyto, etc)
	- Puis niveau type de machine (Analyse ou acquisition)
	- Paquets affectés aux OU suivant besoins
- Pas (ou peu) d'affectation de paquets aux machines

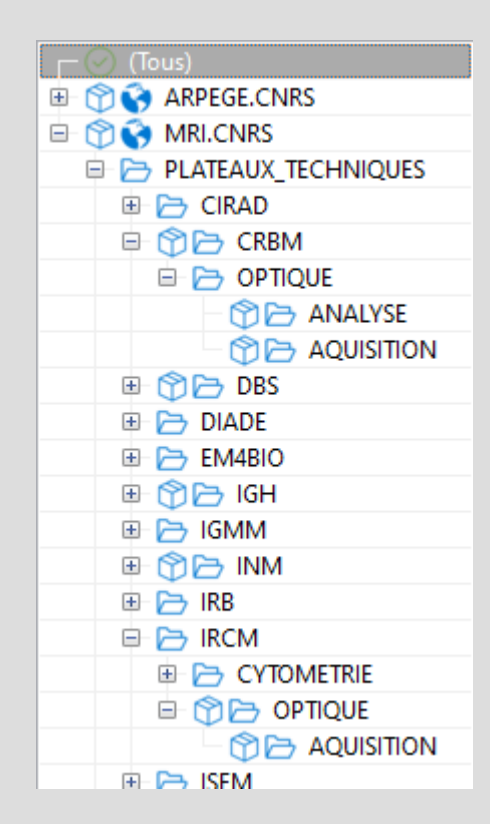

#### FAKE OU WAPT

```
def install():
    print('Setting Fake Organizational Unit')
    fake ou = "OU=ANALYSE, OU=OPTIQUE, OU=CRBM, OU=PLATEAUX TECHNIQUES, DC=MRI, D
C=CNRS"
    inifile writestring(WAPT.config filename,'global','host organizational u
nit dn', fake ou)
    print('Reload WAPT configuration')
    WAPT.reload config if updated()
def uninstall():
```

```
inifile_writestring(WAPT.config_filename,'global','host_organizational_u
nit\_dn', ''')
```

```
WAPT.reload config if updated()
```
### META-PAQUET AFFECTÉ AUX OU

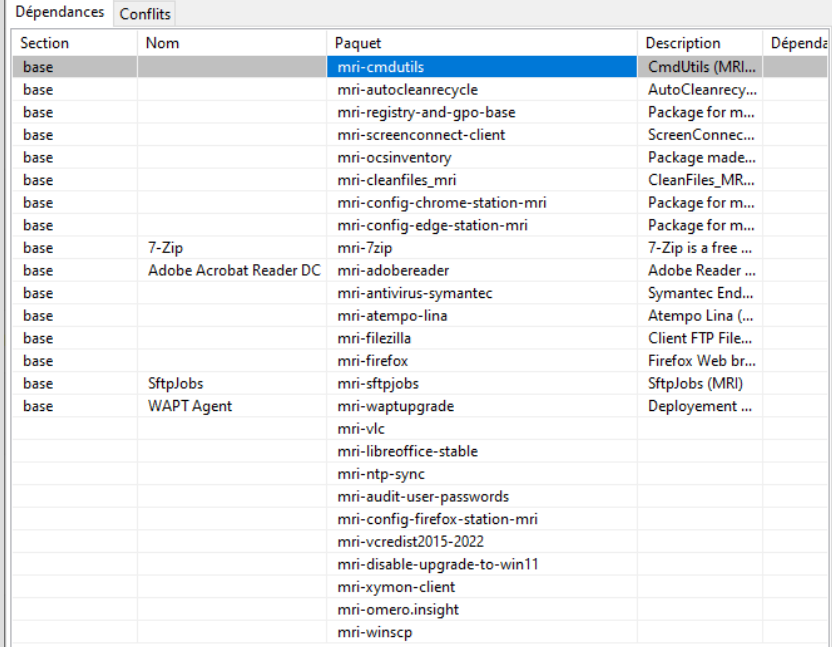

# EN RÉSUMÉ

- Démarrage sur clé Ventoy avec sélection autoinstall
- Sélection disque d'installation
- Install wapt
- Install paquet OU
- Mise en service aux utilisateurs

Dispo sur https://src.koda.cnrs.fr/mri-net/windows-ventoy-auto-install